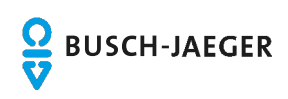

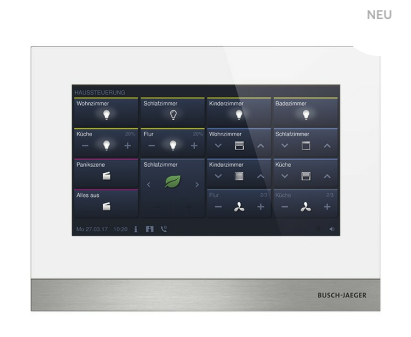

# NEU IP touch 7. LAN / LAN mit Raumtemperaturregler

## Funktionen im Überblick

- $\cdot$  Zentrales Bedienpanel für Busch-Welcome $^\circ$  IP und wahlweise Busch-free@home $^\circ$  oder Busch-Installationbus® KNX.
- · Zur zentralen Steuerung von bis zu 64 konfigurierbaren Busch-free@home® oder Busch-Installationbus® KNX Funktionen vom Typ: Schalten, Dimmen, Jalousie, RTR, Szene, Philips HUE.
- Hinweis: Die KNX-Anbindung erfolgt mittels KNXnetIP Tunneling. Es wird ein KNX IP-Router oder eine KNX IP-Schnittstelle im System benötigt.
- Mit integriertem Raumtemperaturregler und Temperaturfühler.
- Der Raumtemperaturfühler/die Raumtemperaturregelung ist derzeit nur für Anwendungen im KNX freigeschaltet.
- Darstellung des Videobildes der Außenstation. Während des Gesprächs kann ein Bild des Besuchers aufgenommen und im Bildspeicher abgelegt werden.
- Bei Türrufen in Abwesenheit werden automatisch drei Bilder des Besuchers im Bildspeicher abgelegt.
- Unterschiedliche Klingeltöne für Tür- und Etagenruf einstellbar, fünf polyphone Klingeltöne stehen zur Auswahl.
- Ausgestattet mit einer Hörschleife zur Einkopplung des Audiosignals in Hörgeräte.
- Individuelle Klingeltöne (per SD-Karte integrierbar).
- Lautstärke der Klingeltöne einstellbar.
- SD-Kartenschacht zur Erweiterung des Bildspeichers.
- Kapazitives Display mit Glasoberfläche (Auflösung : 1024 x 600).
- Mit Freisprechfunktion. Freisprechlautstärke einstellbar.
- Individuelle Audio-Abwesenheitsfunktion.
- Zur Unterputzmontage mit 42361F-03
- Zur Einbindung in das myBUSCH-JAEGER Portal.
- Ermöglicht die Einbindung von Tablet oder Smartphone mit installierter Welcome App als
- mobile Innenstelle für Audio- und Videokommunikation.
- Nennstrom: 440mA (24V DC)
- Stromversorgung über Power-over-Ethernet (PoE) 802.3af.
- Alternative Stromversorgung über Steckernetzteil 53011PS-03.
- Schutzart Gerät: IP 30
- Temperaturbereich Gerät: -40 °C 55 °C
- Maße (H x B xT):150 mm x 198,5 mm x 17 mm

## Bestelldaten

**Artikel-Nr:** H8236-5W-03 **Bestell-Nr:** 2TMA130050W0068 **EAN:** 6955891817036 **Preisgruppe:** 23 Preis: 862,00 EUR zzgl. MwSt. **Infoblatt**

# Downloads

- **Bedienungsanleitung**
- » Produkthandbu » Montage- und [Betriebsanleitung](https://d37r4ty6ba4sd7.cloudfront.net/files/files_ONLINE/H8236.-._Instruction_IP%20touch%207_DE_EN_IT_FR_NL_V1-4_2TMU170000M0016_BJE.pdf)
- » [Montageanleitung](https://d37r4ty6ba4sd7.cloudfront.net/files/files_ONLINE/IS%20installation%20instruction_IP_2-wire_V2-0_2TMU170000M0017_ABB_BJE.pdf)
- » [App-Handbuch](https://d37r4ty6ba4sd7.cloudfront.net/files/files_ONLINE/Global%20IP%20-%20APP_Product%20manual_DE_2TMD041800D0037_BJE_20190725.pdf)

#### **Technisches Handbuch**

- » [Systemhandbuch](https://d37r4ty6ba4sd7.cloudfront.net/files/files_ONLINE/Systemhandbuch_Welcome_IP_2019-11-18.pdf)
- » ETS-DCA [Beschreibung](https://d37r4ty6ba4sd7.cloudfront.net/files/files_ONLINE/DCA-IPtouch-10-7_PH_DE_V1_2CKA001373B5023_BJE.pdf)

### **Software**

- » Firmware [:Firmware](https://d37r4ty6ba4sd7.cloudfront.net/files/files_ONLINE/IP-Touch_7_ABB_WelcomeIP_1.70_HGI16_9AKK107991A5968%20(1).zip) 1.70
- » Release Notes [Firmware](https://d37r4ty6ba4sd7.cloudfront.net/files/files_ONLINE/IP-Touch_7_ABB_WelcomeIP_1.70_HGI16_Releasenote_EN.pdf) 1.70
- » [Zusatzsoftware](https://d37r4ty6ba4sd7.cloudfront.net/files/files_ONLINE/Touch_DCA_SOW_XX_V1_1_1_4_2CKA000092E2285_BJE.etsapp) :BJE Touch DCA , V 1.1.1.4, 27.11.2020
- » ETS5 [Applikation](https://d37r4ty6ba4sd7.cloudfront.net/files/files_ONLINE/H8236x-x-03_VD_XX_V2_0_2CKA000092E2287.knxprod) :ETS5 Applikation , V 2.0, 02.12.2020

#### **Anwendungsfilme**

- » Wie [aktualisieren](https://d37r4ty6ba4sd7.cloudfront.net/files/files_ONLINE/Wie%20aktualisieren%20sie%20die%20Firmware%20des%20IP%20touch%20Panels.mp4) sie die Firmware des IP touch Panels
- Wie ändere ich das persönliche Passwort zur Öffnung der [Eingangstür](https://d37r4ty6ba4sd7.cloudfront.net/files/files_ONLINE/Wie%20%C3%A4ndere%20ich%20das%20pers%C3%B6nliche%20Passwort%20zur%20%C3%96ffnung%20der%20Eingangst%C3%BCr%20am%20IP%20touch%20Panel.mp4) am IP touch Panel

» Download PDF

- » Wie ändere ich die [Adresseinstellungen](https://d37r4ty6ba4sd7.cloudfront.net/files/files_ONLINE/Wie%20%C3%A4ndere%20ich%20die%20Adresseinstellungen%20des%20IP%20touch%20Panels.mp4) des IP touch Panels
- » Wie [konfiguriere](https://d37r4ty6ba4sd7.cloudfront.net/files/files_ONLINE/Wie%20konfiguriere%20ich%20die%20Welcome%20APP.mp4) ich die Welcome APP
- » Wie passe ich die Einstellungen für [Busch-free@home](https://d37r4ty6ba4sd7.cloudfront.net/files/files_ONLINE/Wie%20passe%20ich%20die%20Einstellungen%20f%C3%BCr%20Busch-free_home%20an.mp4)® an
- » Wie stelle die Funktion [Videomonitor](https://d37r4ty6ba4sd7.cloudfront.net/files/files_ONLINE/Wie%20stelle%20die%20Funktion%20Videomonitor%20ein.mp4) ein

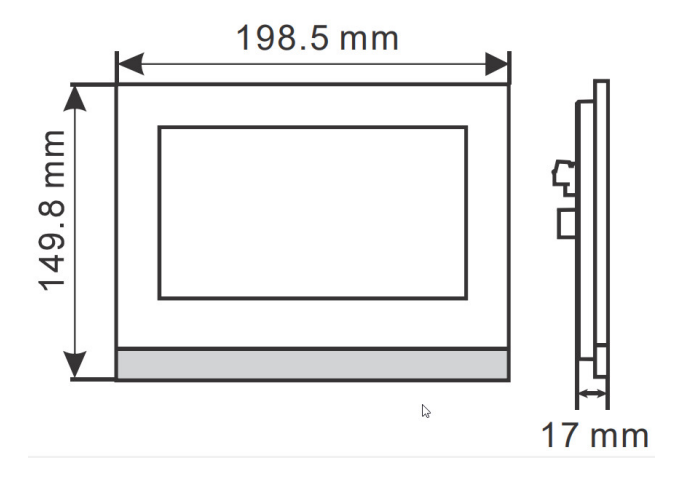

# **Anschlussbild**

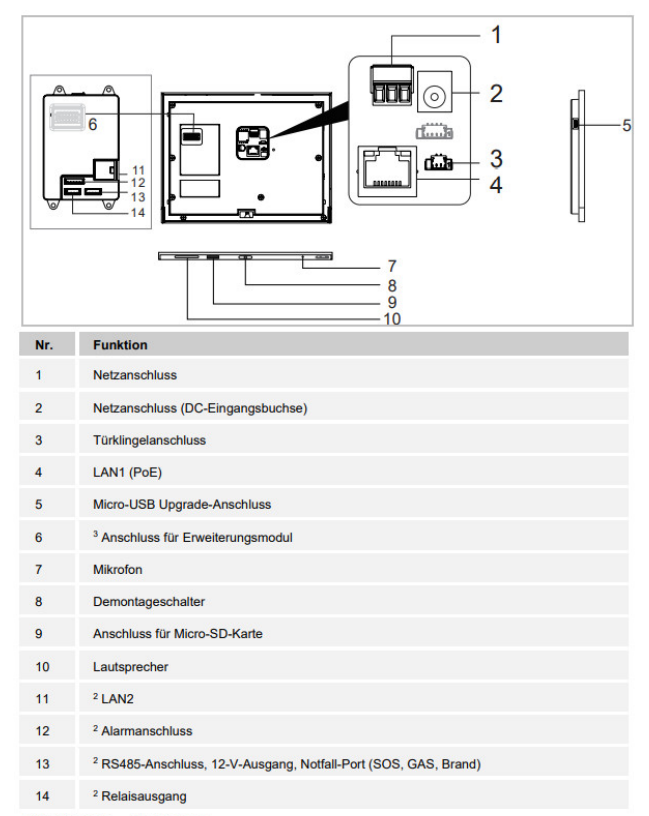

<sup>2</sup> für H82365-. <sup>3</sup> für H82366-.